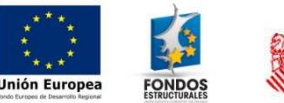

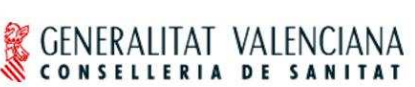

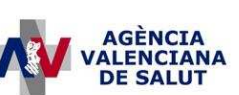

# – **SICOMEPS –**

## **Documento ayuda completar credencial**

#### **Estado actual**

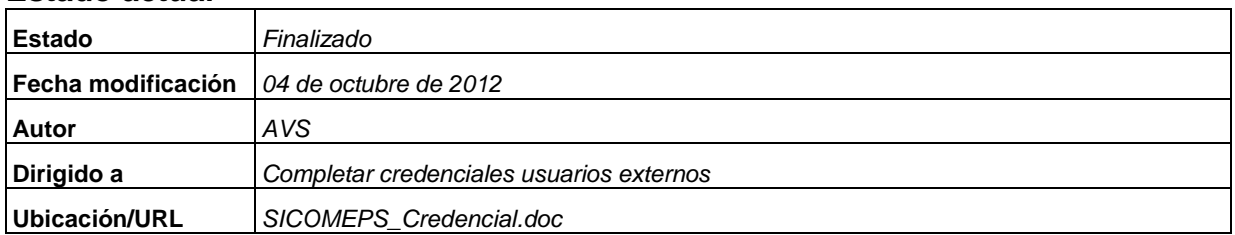

#### **Resumen**

• Ayuda para completar la credencial

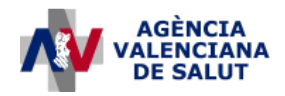

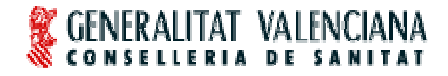

### **1. Completar y enviar la credencial**

Completar la siguiente credencial:

http://www.san.gva.es/docs/farmacias/USOSolicitudcrediencialdeaccesoarecursosTIv2.pdf

 Una vez completada y firmada, debe remitirla a través de una de las siguientes vías:

#### 1) En papel, a la siguiente dirección:

Servicio de Ordenación y Control Dirección General de Farmacia y Productos Sanitarios Conselleria de Sanitat C/ Micer Mascó, 31 46010 - Valencia

#### 2) Escaneada, a la siguiente dirección de correo electrónico:

sicomeps\_soporte@gva.es

#### Instrucciones para completar la credencial:

- A DATOS DEL RECURSO
	- Nombre del recurso: SICOMEPS

#### B – DATOS DEL USUARIO SOLICITANTE

- Nombre y apellido del usuario: NOMBRE COMPLETO DEL USUARIO
- NIF: NIF DEL USUARIO
- Número de colegiado (sólo personal sanitario): NÚMERO DE COLEGIADO (PROVINCIA / NÚMERO / DÍGITO DE CONTROL), CAMPO OBLIGATORIO PARA LOS MÉDICOS Y PARA LOS FARMACÉUTICOS (YA SEAN DE SERVICIO DE FARMACIA O DE OFICINA DE FARMACIA)
- Personal: EXTERNO
- Centro o empresa: NOMBRE DEL CENTRO SANITARIO / FARMACIA / DIRECCIÓN TERRITORIAL
- Función o categoría: DEJARLO EN BLANCO
- Servicio: SERVICIO MÉDICO (SÓLO APLICA A LOS MÉDICOS. EJEMPLOS: CARDIOLOGÍA, PEDIATRÍA,… )
- E-mail corporativo: DIRECCIÓN DE CORREO ELECTRÓNICA CORPORATIVA
- Teléfono corporativo: NÚMERO DE TELÉFONO CORPORATIVO

#### C – PERFIL DE ACCESO

- METAPERFIL FUNCIÓN EJERCIDA: el usuario solicitante dejará este campo en blanco (el responsable de Accesos 1 indicará el perfil).
- ÁMBITO DE ADMINISTRACIÓN: MÉDICO / CENTRO SOCIOSANITARIO / FARMACIA / DIRECCIÓN TERRITORIAL

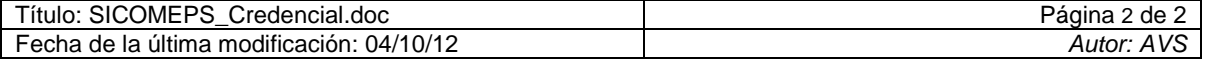